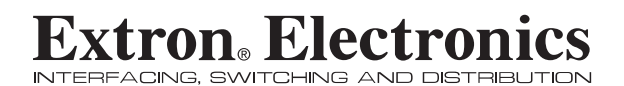

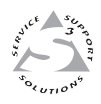

# **Installation Guide**

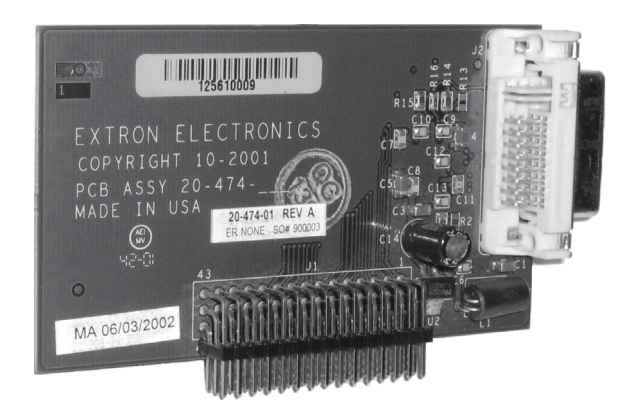

# *DVI Output Card*

**Digital Visual Interface Card for ISS 108/408 and ISM 482**

68-761-01 Rev. B 01 09

Download from Www.Somanuals.com. All Manuals Search And Download.

An optional digital visual interface (DVI) output card is available for the ISS 108, ISS 408, and ISM 482. With the card installed, the switcher outputs Program video simultaneously on the standard DVI connector and Program Output BNC and 15-pin HD connectors.

# Opening the Switcher

Extron recommends returning the switcher to Extron for service and updates.

**NOTE** The ISM 482 Switcher installation is shown. The ISS 108 and *ISS 408 installations are similar.*

To install the optional DVI output card, the switcher case must be removed.

Remove as follows:

**1.** Disconnect the AC power cord to remove power from the switcher.

### **WARNING**

*To prevent electric shock, always unplug the switcher from the AC power source before opening the enclosure.*

- **2.** If the switcher is installed in a rack, disconnect all signal and control cables and remove the switcher from the rack.
- **3.** Remove the 16 screws from the switcher, 8 on the top and 4 on each side of the cover (figure 1).
- **4**. Remove the top two front panel screws.
- **5**. Lift the top cover straight up approximately five inches for access to the fan power cords.
- **CAUTION** *Do not touch any switches or other electronic components inside the switcher. Doing so could damage the switcher. Electrostatic discharge (ESD) can damage IC chips even though it cannot be felt. A grounding wrist strap is recommended.*
- **6**. Disconnect the two fan power cords from connectors J8 and J13 on the main board.
- **7**. Remove the top cover and set it aside.

1

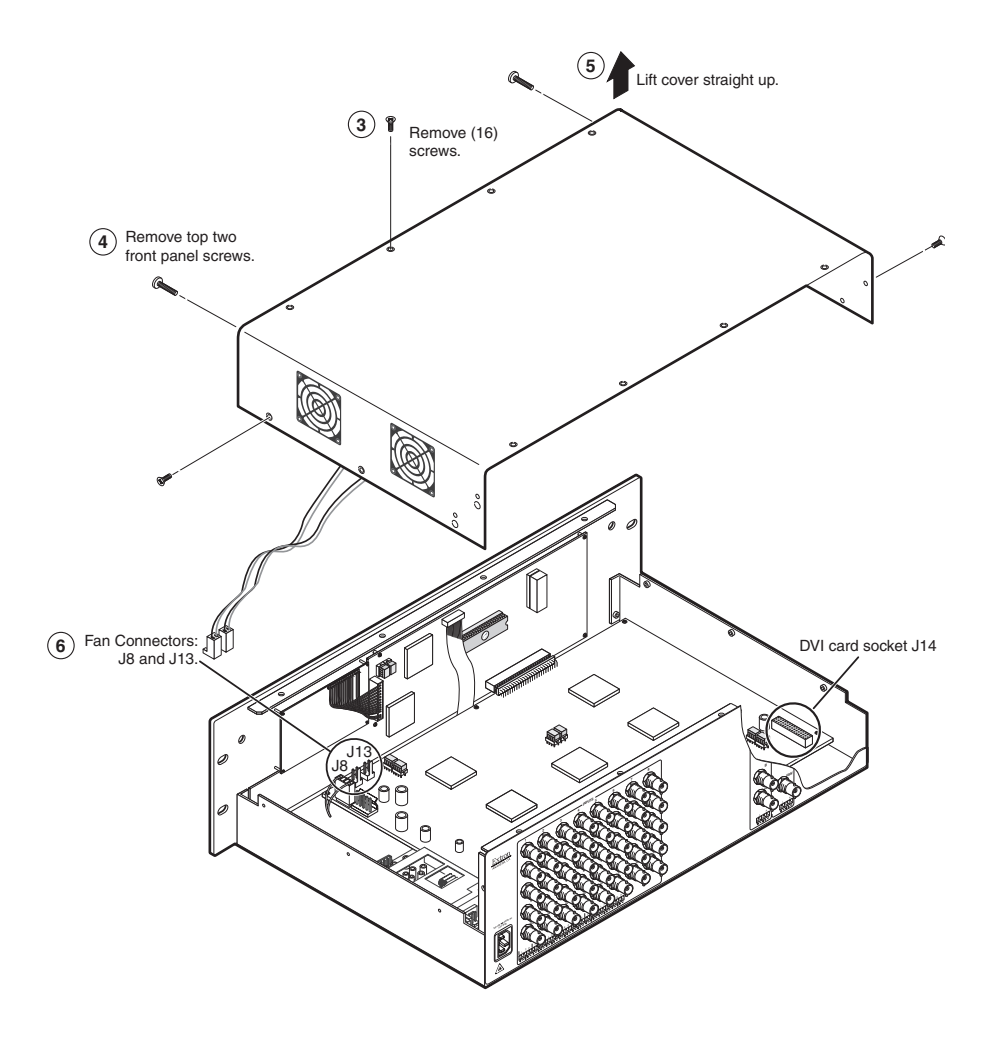

*Figure 1 — Removing the switcher cover*

## DVI Output Card Installation

Install the DVI output card in the switcher as follows:

#### **WARNING**

*Changes to electronic components must be performed by authorized service personnel only.*

```
WARNING
```
*To prevent electric shock, always unplug the switcher from the AC power source before opening the enclosure.*

**1**. Locate the DVI output card connector opening on the rear panel and the DVI output card socket J14 on the left rear portion of the main circuit board, as viewed from the front (figure 2).

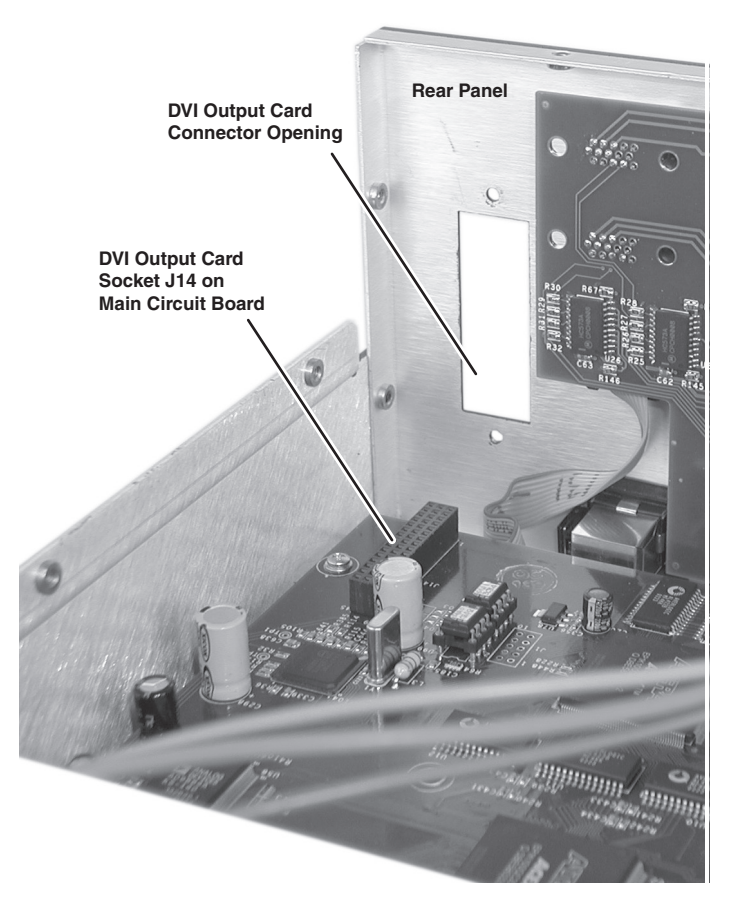

*Figure 2 — DVI output card connector opening and socket J14*

- **2.** If the rear panel DVI connector opening is covered, remove the two screws that secure the cover to the back panel and remove the cover.
- **3**. Position the DVI card above J14 with the DVI connector facing toward the rear of the switcher. Ensure the pins on the DVI card properly align with the J14 socket to prevent bending.
- **4.** Carefully insert the DVI board 45-pin connector into socket J14 on the main circuit board (figure 3).

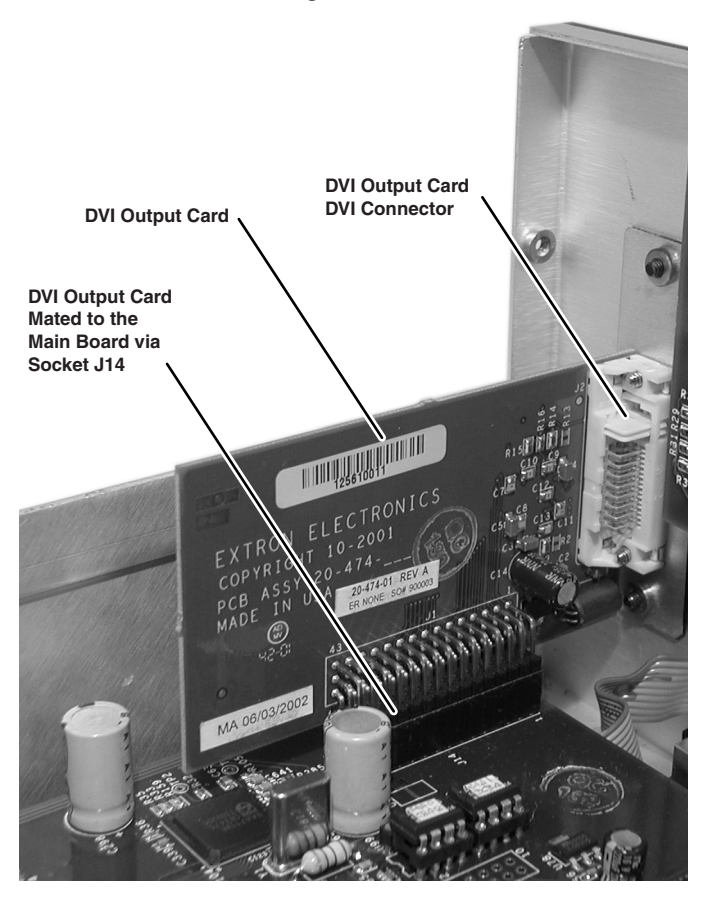

*Figure 3 — Output DVI board installation*

**5.** Secure the DVI card to the rear panel with the two screws provided in the kit.

**CAUTION** Carefully inspect the pins to be certain all are properly seated *in the socket before proceeding. The board connector should have all pins inserted the same depth.*

#### **DVI Output Card Installation**

Download from Www.Somanuals.com. All Manuals Search And Download.

### Closing the Switcher

- **1.** Reconnect the two fan power cords to connectors J8 and J13 on the main board. It does not matter which fan is connected to which connector.
- **2**. Replace the top cover on the switcher.
- **3**. Fasten it with the screws that were removed in "Opening the Switcher", step **3** and step **4**.
- **4.** Reinstall the switcher and reconnect all cables.

Extron USA - West | Extron USA - East | Extron Europe **Headquarters** +800.633.9876 Inside USA / Canada Only +1.714.491.1500 +1.714.491.1517 FAX +800.633.9876<br>Inside USA / Canada Only +1.919.863.1794  $+1.919.863.1797$  FAX +800.3987.6673 Inside Europe Only +31.33.453.4040 +31.33.453.4050 FAX +65.6383.4400 +65.6383.4664 FAX Extron Asia +800.7339.8766 Inside Asia Only Extron Japan +81.3.3511.7655 +81.3.3511.7656 FAX Extron China +400.883.1568 Inside China Only +86.21.3760.1568 +86.21.3760.1566 FAX Extron Middle East +971.4.2991800 +971.4.2991880 FAX

© 2009 Extron Electronics. All rights reserved.

Download from Www.Somanuals.com. All Manuals Search And Download.

Free Manuals Download Website [http://myh66.com](http://myh66.com/) [http://usermanuals.us](http://usermanuals.us/) [http://www.somanuals.com](http://www.somanuals.com/) [http://www.4manuals.cc](http://www.4manuals.cc/) [http://www.manual-lib.com](http://www.manual-lib.com/) [http://www.404manual.com](http://www.404manual.com/) [http://www.luxmanual.com](http://www.luxmanual.com/) [http://aubethermostatmanual.com](http://aubethermostatmanual.com/) Golf course search by state [http://golfingnear.com](http://www.golfingnear.com/)

Email search by domain

[http://emailbydomain.com](http://emailbydomain.com/) Auto manuals search

[http://auto.somanuals.com](http://auto.somanuals.com/) TV manuals search

[http://tv.somanuals.com](http://tv.somanuals.com/)